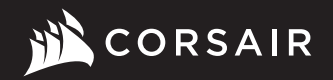

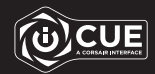

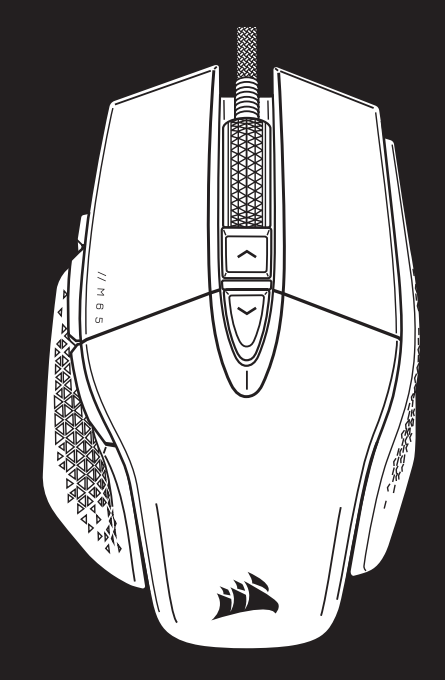

Tunable FPS Gaming Mouse M65 RGB ULTRA

# M65 RGB ULTRA

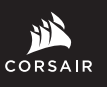

WEB: corsair.com

PHONE: (888) 222-4346 SUPPORT: support.corsair.com BLOG: corsair.com/blog

FORUM: forum.corsair.com

YOUTUBE: youtube.com/corsairhowto

© 2021 CORSAIR MEMORY, Inc. All rights reserved. CORSAIR and the sails logo are registered trademarks in the United States and/or other countries. All other trademarks are the property of their respective owners. Product may vary slightly from those pictured. 49-002434 AA

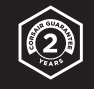

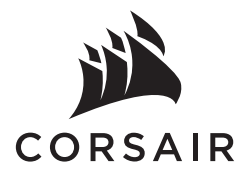

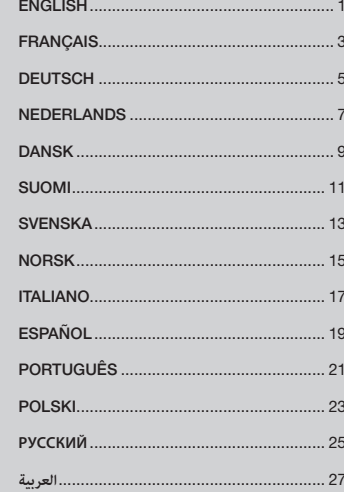

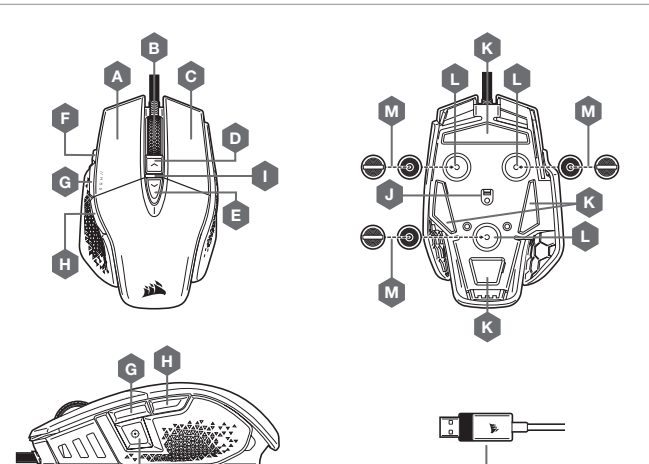

N

H — BACK BUTTON I — DPI LED INDICATOR J - OPTICAL GAMING SENSOR K — PTFE GLIDE PADS L - OPTIONAL WEIGHTS SLOT M — OPTIONAL WEIGHTS PAIR (4.5G + 1.5G)\* N — USB CONNECTION CABLE

#### SETTING UP YOUR MOUSE

Connect the USB connection cable (N) to an available USB 2.0 or better Type-A port on your Windows® PC, Apple Mac®, or Microsoft Xbox One®.\*

\*www.corsair.com/xbox-one-support

# DPI SETTINGS AND INDICATIONS

The mouse comes preloaded with common competitive DPI settings which can be selected by pressing the DPI Up (D) or DPI Down button (E) with the DPI indicator (I) LED's backlighting to reflect the current stage.

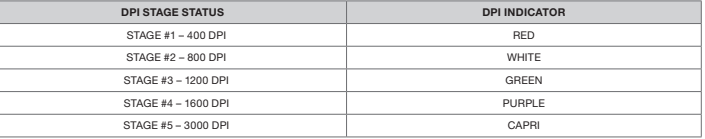

#### ON-THE-FLY DPI TUNING

The mouse has a unique feature where you can adjust the current onboard DPI stage setting in 50 DPI increments without the software, so you can jump right into the action while you find the perfect sensitivity setting.

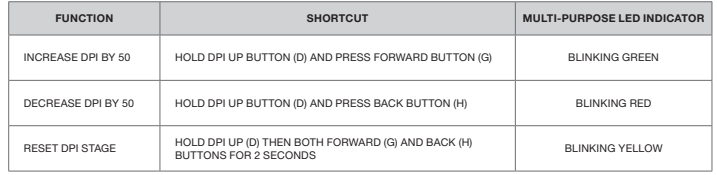

On-the-fly DPI changes are saved to the onboard memory and can be further adjusted in granular 1 DPI steps in iCUE. If iCUE is running, then changes are saved to the software profile directly.

- A QUICKSTRIKE LEFT CLICK BUTTON
- B MIDDLE CLICK BUTTON / SCROLL WHEEL

F

- C QUICKSTRIKE RIGHT CLICK BUTTON
- $D DPI UP BUTTON$
- E DPI DOWN BUTTON
- F SNIPER / OPTION BUTTON
- G FORWARD BUTTON

\*Optional weights are included in the box.

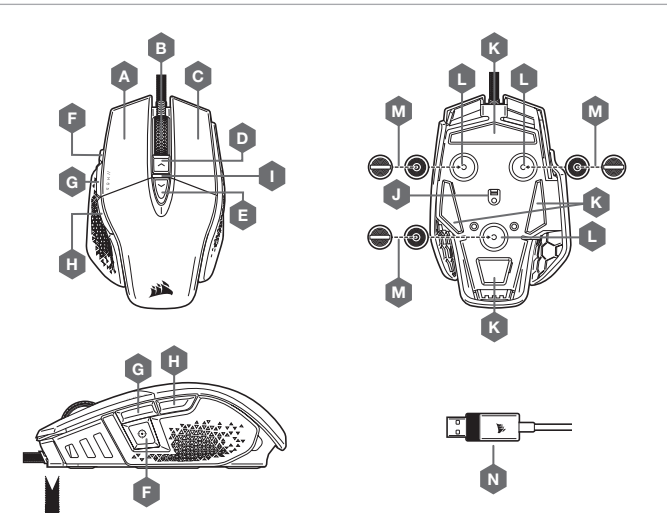

# CONFIGURATION DE LA SOURIS

Branchez le câble de connexion USB (N) à un port USB 2.0 ou mieux, Type-A, sur votre PC Windows®, Apple Mac® ou Microsoft Xbox One®.\*

\*www.corsair.com/xbox-one-support

# PARAMÈTRES ET INDICATIONS DES DPI

Par défaut, la souris est équipée de paramètres DPI classiques que vous pouvez choisir en appuyant sur le bouton d'augmentation des DPI (D) ou de réduction des DPI (E) avec rétroéclairage des LED d'indication des DPI (I) pour indiquer le niveau actuel.

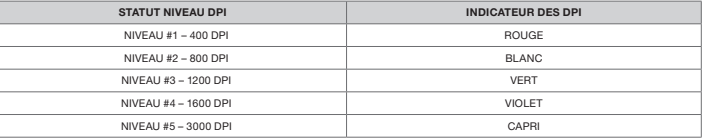

# OPTIMISATION DE LA RÉSOLUTION À LA VOLÉE

En outre, la souris dispose d'une fonction unique permettant de régler le niveau de DPI par incréments de 50 DPI sans ouvrir le logiciel, ce qui vous permet de vous concentrer sur votre jeu tout en cherchant la sensibilité optimale.

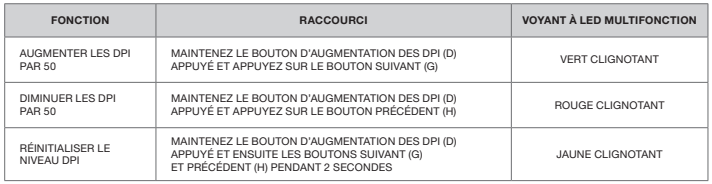

Les modifications de DPI réalisées à la volée sont enregistrées dans la mémoire embarquée et peuvent être ultérieurement ajustées par niveaux granulaires de 1 DPI dans iCUE. Si iCUE est en cours d'exécution, alors les modifications sont directement enregistrées dans le profil.

- A BOUTON CLIC GAUCHE QUICKSTRIKE
- B BOUTON CLIC DU MILIEU / MOLETTE DE DÉFILEMENT
- C BOUTON CLIC DROIT QUICKSTRIKE
- D BOUTON D'AUGMENTATION DES DPI
- E BOUTON DE RÉDUCTION DES DPI
- F BOUTON SNIPER / OPTION
- G BOUTON SUIVANT

\*Les poids en option sont inclus dans la boîte.

- H BOUTON PRÉCÉDENT
- VOYANT À LED DES DPI
- J CAPTEUR GAMING OPTIQUE
- $K -$  PATINS EN PTFF
- L SLOT DE POIDS EN OPTION
- $M -$  PAIRE DE POIDS EN OPTION (4,5G + 1,5G)\*
- N CÂBLE DE CONNEXION USB

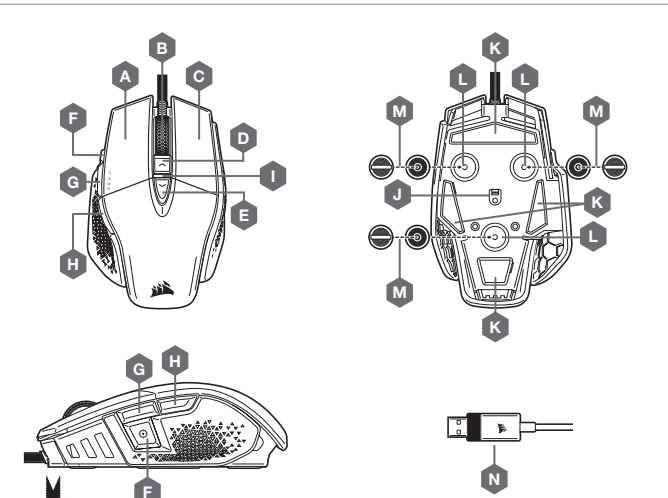

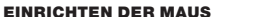

Schließen Sie das USB-Anschlusskabel (N) an einen freien USB 2.0 oder besser USB-Typ-A-Anschluss Ihres Windows®-PC, Ihres Apple Mac® oder Ihrer Microsoft Xbox One® an.\*

\*www.corsair.com/xbox-one-support

# DPI-EINSTELLUNGEN UND -ANZEIGEN

Die Maus ist mit gängigen wettbewerbsfähigen DPI-Einstellungen vorkonfiguriert, die durch Drücken auf die DPI-Erhöhen-Taste (D) bzw. die DPI-Verringern-Taste (E) ausgewählt werden, wobei die LED-Hintergrundbeleuchtung der DPI-Anzeige (I) die jeweilige Einstellung angibt.

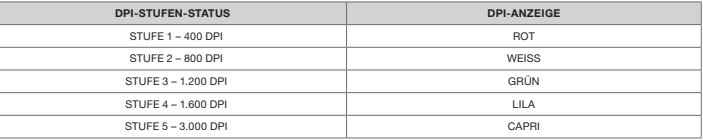

#### BLITZSCHNELLE DPI-ABSTIMMUNG

Die Maus verfügt über eine einzigartige Funktion, mit der Sie die aktuell integrierte DPI-Stufe in 50-DPI-Schritten anpassen können, ohne die Software verwenden zu müssen. So können Sie direkt ins Spielgeschehen eingreifen und die perfekte Empfindlichkeitseinstellung für sich finden.

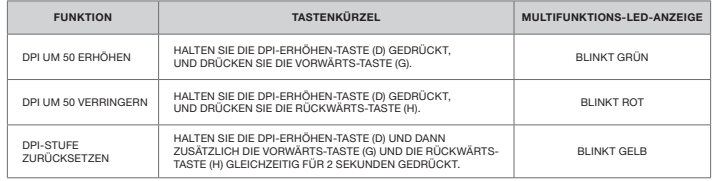

 $5$ Die DPI-Soforteinstellungen werden im integrierten Speicher abgelegt und können in iCUE detailliert in 1-DPI-Schritten feiner abgestimmt werden. Wenn iCUE ausgeführt wird, werden die Änderungen direkt im Softwareprofil gespeichert.

- A LINKE MAUSTASTE ALS QUICKSTRIKE-TASTE
- B MITTLERE MAUSTASTE / MAUSRAD
- C RECHTE MAUSTASTE ALS QUICKSTRIKE-TASTE
- D DPI-ERHÖHEN-TASTE
- E DPI-VERRINGERN-TASTE
- F SNIPER- / OPTIONSTASTE
- G VORWÄRTS-TASTE

\*Optionale Gewichte sind im Lieferumfang enthalten.

- H RÜCKWÄRTS-TASTE
- I DPI-LED-ANZEIGE
- J OPTISCHER GAMING-SENSOR
- K PTFE-GLIDEPADS
- L OPTIONALES GEWICHTEFACH
- $M -$  OPTIONALES GEWICHTEPAAR (4,5G + 1,5G)\*
- N USB-ANSCHLUSSKABEL

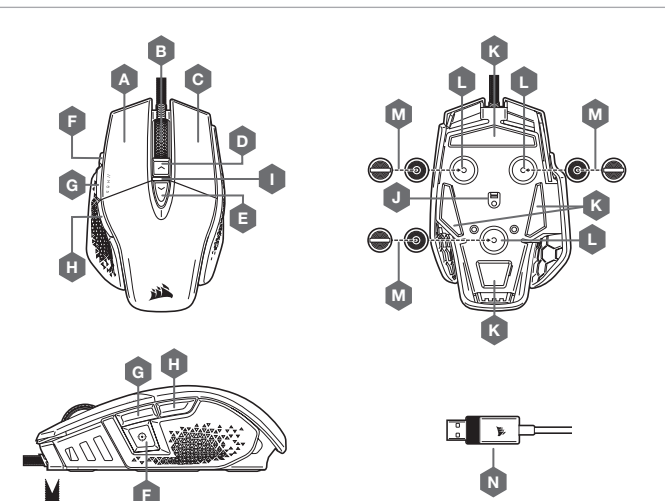

# DE MUIS INSTELLEN

Sluit de USB-kabel (N) aan op een beschikbare USB 2.0- of beter type-A-poort op je Windows ®-pc, Apple Mac ® of Microsoft Xbox One®.\*

\*www.corsair.com/xbox-one-support

# DPI-INSTELLINGEN EN -INDICATOR

De muis beschikt over standaard dpi-instellingen voor wedstrijden. Je kunt deze selecteren door op de dpiomhoog- (D) of dpi-omlaag-knop (E) te drukken, waarbij de dpi-indicator (I) van kleur verandert om de huidige status weer te geven.

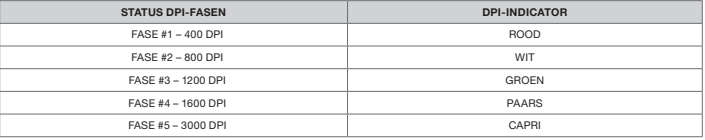

#### DIRECT DPI AFSTELLEN

De muis beschikt ook over een unieke functie waarbij je de instelling van de huidige interne dpi-fase zonder behulp van de software kunt wijzigen met stappen van 50 dpi. Zo kunt je meteen in actie komen en tegelijkertijd de perfecte gevoeligheidsinstelling zoeken.

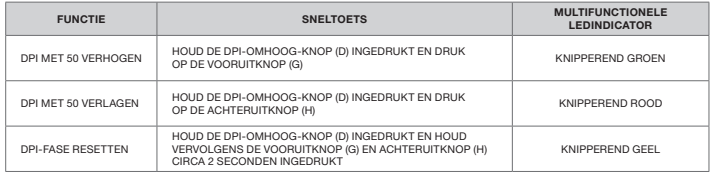

Directe dpi-wijzigingen worden in het interne geheugen opgeslagen en u kunt deze verder wijzigen in iCUE met nauwkeurige stappen van 1 dpi. Wanneer iCUE actief is, worden de wijzigingen direct in het softwareprofiel opgeslagen.

- B MIDDELSTE MUISKNOP / SCROLLWIELTJE
- C RECHTER QUICKSTRIKE-KNOP
- D DPI-OMHOOG-KNOP
- E DPI-OMLAAG-KNOP
- F SNIPER- / OPTIEKNOP
- G VOORUITKNOP

H — ACHTERUITKNOP

- I DPI LEDINDICATOR
- J OPTISCHE GAMINGSENSOR
- $K PTFF-GLIPADS$
- L UITSPARING VOOR OPTIONELE GEWICHTJES
- $M PAAR$  OPTIONELE GEWICHTJES (4,5G + 1,5G)\*
- N USB-KABEL

\*Optionele gewichtjes worden meegeleverd in de doos

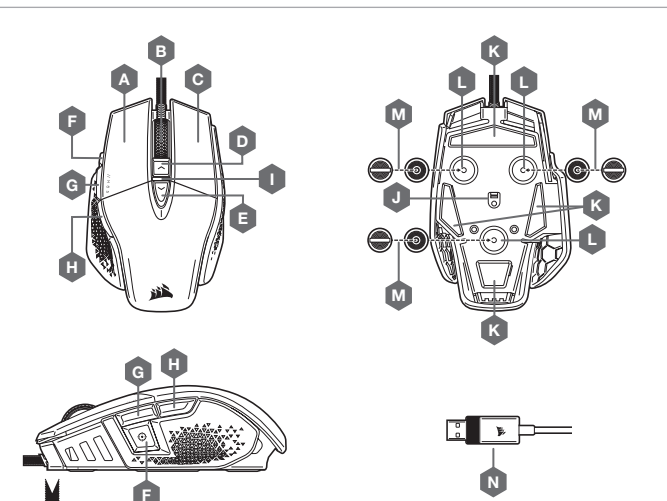

#### KONFIGURATION AF MUSEN

Forbind USB-kablet (N) til en tilgængelig USB 2.0- eller bedre Type-A-port på din Windows®-pc, Apple Mac® eller Microsoft Xbox One®.\*

\*www.corsair.com/xbox-one-support

# DPI-INDSTILLINGER OG -INDIKATIONER

Musen leveres med almindelige konkurrencedygtige DPI-indstillinger, der kan vælges via et tryk på knappen DPI Op (D) eller DPI Ned (E), hvor DPI-indikatorens (I) LED-bagbelysning afspejler det valgte trin.

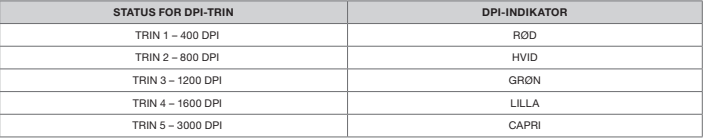

#### LØBENDE DPI-INDSTILLING

Musen indeholder en unik funktion, hvor du kan justere indstillingen af det aktuelle DPI-trin i spring af 50 DPI uden softwaren, så du kan springe lige ind i handlingen, mens du finder den perfekte følsomhedsindstilling.

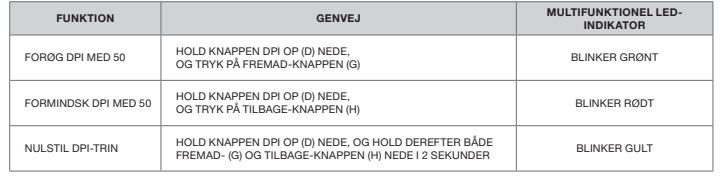

Løbende DPI-ændringer gemmes i den indbyggede hukommelse og kan justeres yderligere i trin af 1 DPI i iCUE. Hvis iCUE kører, gemmes ændringerne direkte i softwareprofilen.

- A QUICKSTRIKE VENSTRE MUSEKNAP
- B MELLEMSTE MUSEKNAP / RULLEHJUL
- C QUICKSTRIKE HØJRE MUSEKNAP
- $D DPI OP-KNAP$
- E DPI NED-KNAP
- F SNIPER / -VALGMULIGHEDSKNAP
- G FREMAD-KNAP

H — TILBAGE-KNAP

- I DPI LED-INDIKATOR
	- J OPTISK GAMING-SENSOR
- K PTFE-GLIDEPUDER
- L ÅBNING TIL VALGFRI VÆGTE
- $M VAL$  GERIT VÆGTPAR (4.5G + 1.5G)\*
- N USB-FORBINDELSESKABEL

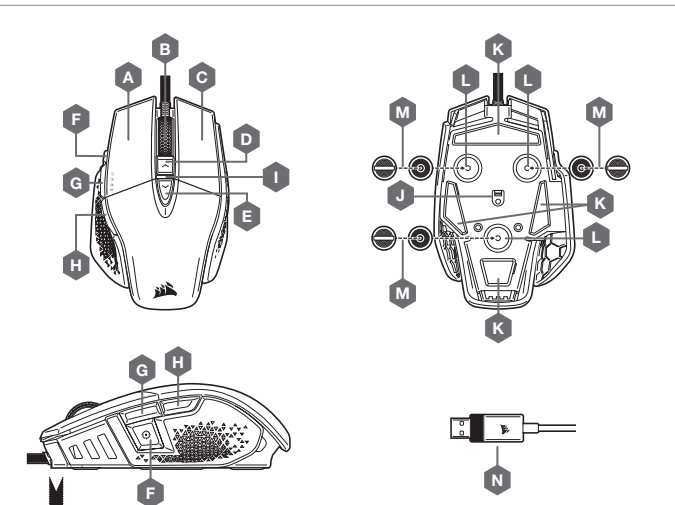

# HIIREN KÄYTTÖÖNOTTO

Liitä USB-kaapeli (N) vapaaseen USB 2.0- tai parempaan A-tyyppiseen liitäntään Windows® PC- tai Apple Mac® -tietokoneessa tai Microsoft Xbox One® -konsolissa.\*

\*www.corsair.com/xbox-one-support

# DPI-ASETUKSET JA -ILMAISIMET

Hiiressä on valmiina yleiset kilpailulliset DPI-asetukset, ja ne voidaan valita DPI-lisäyspainikkeella (D) tai DPI-vähennyspainikkeella (E). DPI-ilmaisimen (I) LED-taustavalon väri muuttuu valitun tilan mukaan.

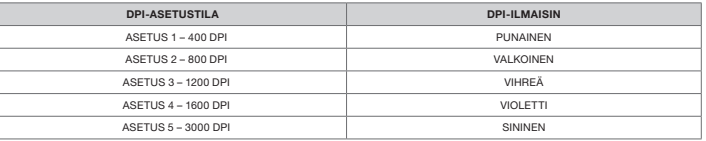

# DPI-HIENOSÄÄTÖ LENNOSSA

Hiiressä on ainutlaatuinen ominaisuus, jolla voit säätää hiiren omaa DPI-vaiheen asetusta 50 DPI:n välein ilman ohjelmistoa, joten voit hypätä suoraan toimintaan, kun löydät täydellisen herkkyysasetuksen.

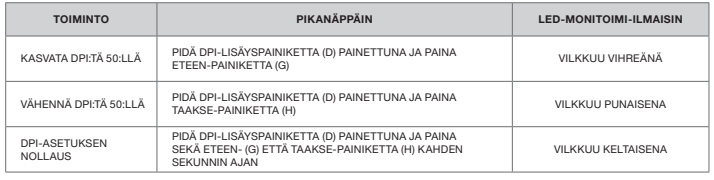

Lennossa tehdyt DPI-muutokset tallennetaan hiiren omaan muistiin, ja niitä voi säätää lisää 1 DPI:n tarkkuudella iCUE-ohjelmistossa. Jos iCUE on käynnissä, muutokset tallentuvat suoraan ohjelmistoprofiiliin.

- A VASEN QUICKSTRIKE-PAINIKE
- B KESKIPAINIKE / VIERITYSRULLA
- C OIKEA QUICKSTRIKE-PAINIKE
- D DPI-LISÄYSPAINIKE
- E DPI-VÄHENNYSPAINIKE
- F SNIPER- / ASETUSPAINIKE
- G ETEEN-PAINIKE

\*Lisäpainot sisältyvät toimitukseen.

H — TAAKSE-PAINIKE I — DPI-LED-ILMAISIN J — OPTINEN PELIANTURI K — PTFE-LIUKUPALAT L — LISÄPAINOKOTELO  $M - LISÄPAINOT (4.5G + 1.5G) *$ N — USB-LIITÄNTÄKAAPELI

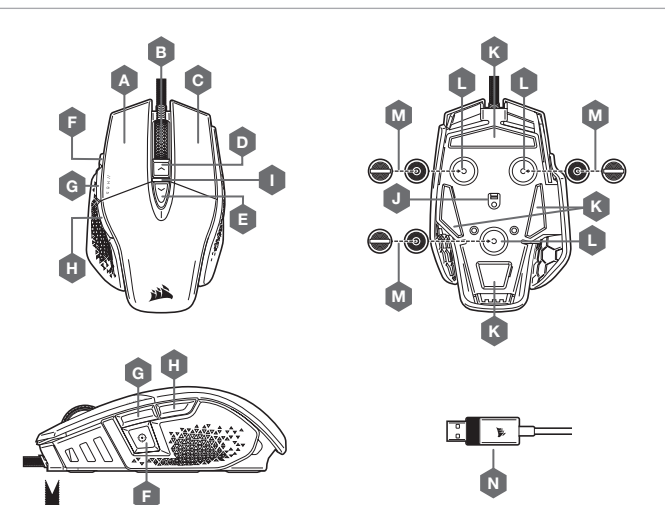

#### KONFIGURERA DIN MUS

Anslut USB-kabeln (N) till en USB Type-A-port (2.0 eller bättre) på din Windows®-dator, Mac® eller Microsoft Xbox One®.\*

\*www.corsair.com/xbox-one-support

# DPI-INSTÄLLNINGAR OCH INDIKERINGAR

Musen levereras förladdad med vanliga bra DPI-inställningar som kan väljas genom att trycka på DPI-uppåtknappen (D) eller DPI-nedåtknappen (E). DPI-indikatorns (I) LED-belysning anger den aktuella nivån.

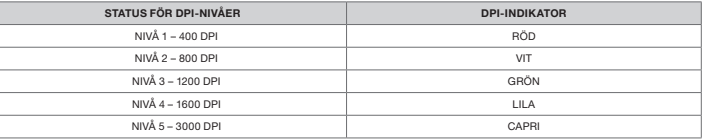

#### DPI-ANPASSNING I FARTEN

Musen har en unik funktion som låter dig justera den aktuella DPI-nivån i steg om 50 DPI utan programvaran. På så sätt kan du hoppa direkt in i händelsernas centrum medan du hittar den perfekta inställningen.

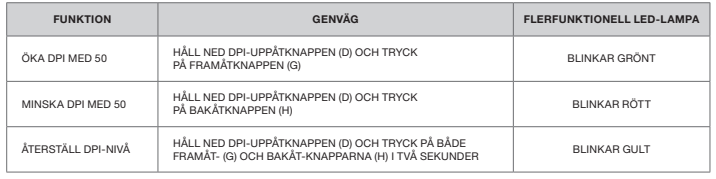

DPI-ändringar i farten sparas i det inbyggda minnet och kan justeras ytterligare i steg om 1 DPI i iCUE. Om iCUE körs sparas ändringarna direkt till programvaruprofilen.

- A VÄNSTERKNAPP, QUICKSTRIKE
- $B -$  MITTENKNAPP / RULLHJUL
- C HÖGERKNAPP, QUICKSTRIKE
- D DPI-UPPÅTKNAPP
- E DPI-NEDÅTKNAPP
- F SNIPER- / ALTERNATIVKNAPP
- G FRAMÅTKNAPP

\*Valfria vikter inkluderas i lådan.

- H BAKÅTKNAPP
- $I DPI-I AMPA$
- J OPTISK GAMINGSENSOR
- K PTFE-GLIDDYNOR
- L FACK FÖR VIKTER
- $M -$  VIKTER (4.5G + 1.5G)\*
- N USB-ANSLUTNINGSKABEL

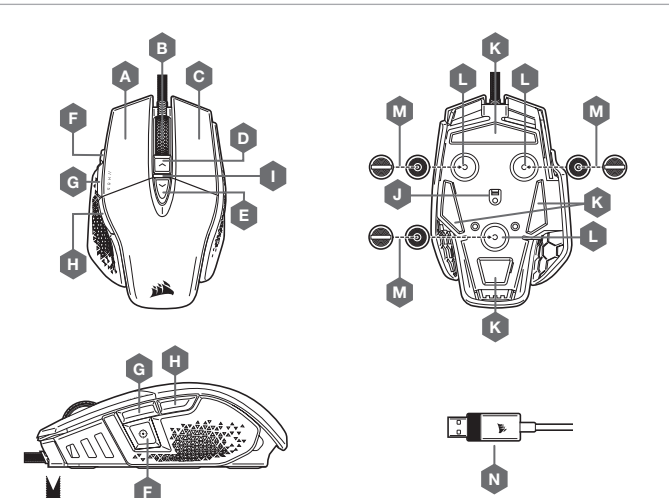

H — TILBAKE-KNAPP I — DPI LED-INDIKATOR J — OPTISK SPILLSENSOR K — PTFE-GLIDEPUTER L — SPOR TIL VALGFRIE VEKTER  $M - PAR MED VALGFRIE VEXTER (4,5G + 1,5G)<sup>*</sup>$ 

N — USB-KOBLINGSKABEL

#### OPPSETT AV MUSEN

Koble USB-kabelen (N) til en ledig USB 2.0 A-port eller bedre på Windows® PC, Apple Mac® eller Microsoft Xbox One®.\*

\*www.corsair.com/xbox-one-support

# DPI-INNSTILLINGER OG -INDIKASJON

Musen er forhåndslastet med vanlige konkurransedyktige DPI-innstillinger du kan velge ved å trykke på DPI opp- (D) eller DPI ned-knappen (E) med DPI-indikatorens (I) LED-baklys for å gjenspeile gjeldende stadium.

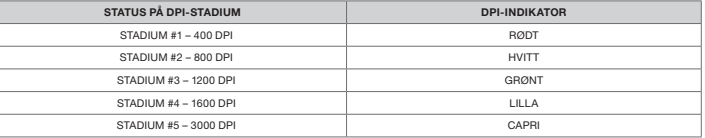

# DPI-FINJUSTERING PÅ DIREKTEN

Musen har en unik funksjon hvor du kan justere gjeldende innstilling for DPI-stadium i trinn på 50 DPI uten programvare slik at du kan kaste deg rett inn i handlingen mens du finner den perfekte sensitivitetsinnstillingen.

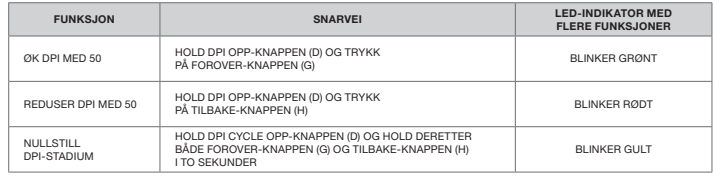

DPI-endringer på direkten blir lagret i det innebygde minnet og kan justeres gradvis i trinn på 1 DPI i iCUE. Hvis iCUE kjører, blir endringene lagret direkte i programvareprofilen.

- A QUICKSTRIKE VENSTREKLIKK-KNAPP
- B MIDTKLIKK-KNAPP / BLAHJUL
- C QUICKSTRIKE HØYREKLIKK-KNAPP
- $D DPI UP-KNAPP$
- E DPI DOWN BUTTON
- F SNIPER- / ALTERNATIV-KNAPP
- G FOROVER-KNAPP

\*Valgfrie vekter er inkludert i esken.

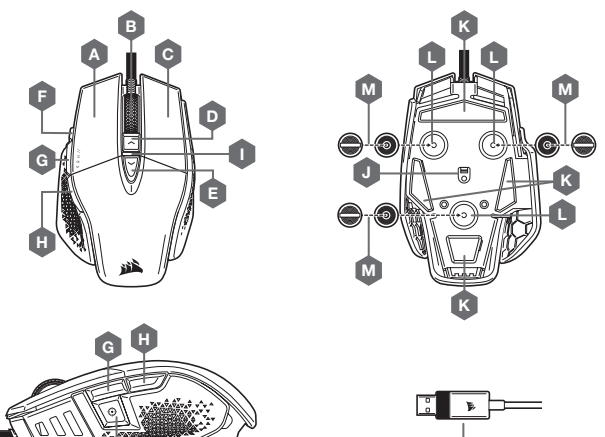

# N

# CONFIGURAZIONE DEL MOUSE

Collega il cavo USB (N) a una porta USB Type-A 2.0 o più recente disponibile sul tuo PC Windows®, Mac® Apple o sulla tua Microsoft Xbox One®.\*

\*www.corsair.com/xbox-one-support

# IMPOSTAZIONI DPI E LEGENDA

Il mouse è già configurato con le impostazioni DPI standard per gareggiare, che puoi selezionare premendo il pulsante per aumentare (D) o ridurre (E) i DPI. La retroilluminazione dell'indicatore a LED dei DPI (I) cambierà colore in base al livello di sensibilità impostato.

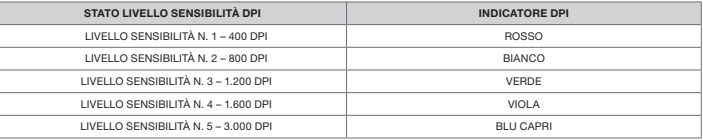

#### REGOLAZIONE DPI ISTANTANEA

Il mouse è dotato di una funzionalità unica nel suo genere che permette di regolare il livello di sensibilità in incrementi di 50 DPI senza utilizzare alcun software, così puoi entrare direttamente in azione e, allo stesso tempo, trovare la sensibilità perfetta.

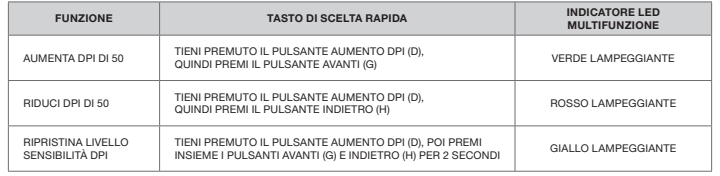

Le modifiche istantanee dei DPI vengono salvate nella memoria integrata e possono essere regolate ulteriormente in incrementi granulari di 1 DPI tramite iCUE. Se iCUE è in esecuzione, le modifiche vengono salvate direttamente nel profilo del software.

F

- B PULSANTE CENTRALE / ROTELLA DI SCORRIMENTO
- C PULSANTE DESTRO QUICKSTRIKE
- D PULSANTE AUMENTO DPI
- E PULSANTE RIDUZIONE DPI
- F PULSANTE CECCHINO / OPZIONI
- G PULSANTE AVANTI

\*I pesi opzionali sono inclusi nella confezione.

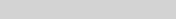

- H PULSANTE INDIETRO I — INDICATORE LED DPI
- 
- J SENSORE OTTICO GAMING
- K PAD DI SCORRIMENTO IN PTFE
- L SLOT PER PESI OPZIONALI
- $M -$  COPPIA DI PESI OPZIONALI (4,5G + 1,5G)\*
- $N -$  CAVO USB

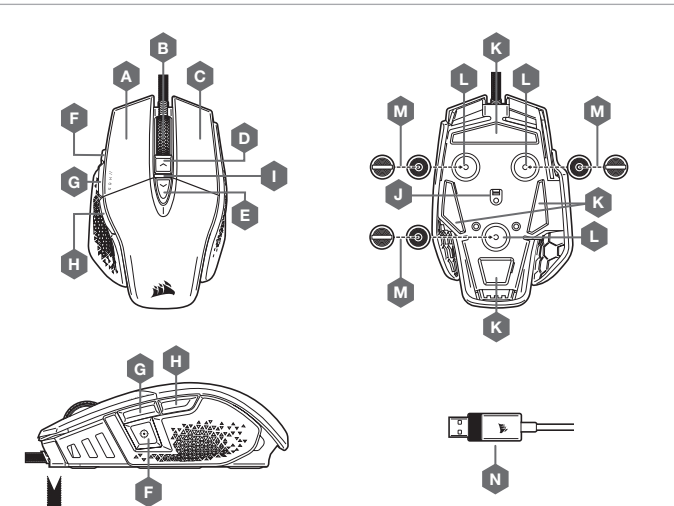

# CONFIGURACIÓN DEL RATÓN

Conecte el cable de conexión USB (N) a un puerto USB 2.0 o superior tipo A en su dispositivo Windows®, Apple Mac® o Microsoft Xbox One®.\*

\*www.corsair.com/xbox-one-support

# AJUSTES DE PPP E INDICACIONES

El ratón viene precargado con los ajustes habituales de PPP para competición, los cuales se pueden seleccionar con el botón de aumento de PPP (D) o disminución de PPP (E). La retroiluminación LED del indicador de PPP (I) refleja el estado actual.

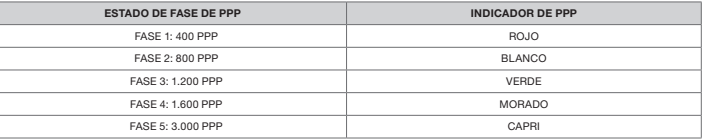

#### AJUSTE DE PPP SOBRE LA MARCHA

El ratón tiene una característica única que permite ajustar el ajuste de la fase de PPP integrado actual en incrementos de 50 PPP sin necesidad de software, de modo que pueda saltar directamente a la acción mientras busca el ajuste de sensibilidad perfecto.

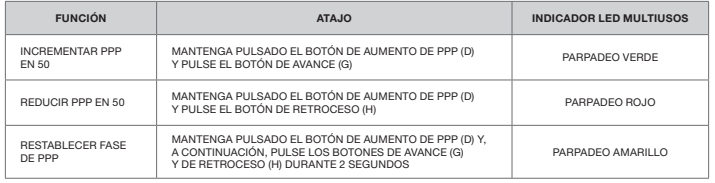

Los cambios de PPP sobre la marcha se salvan en la memoria interna y se pueden seguir ajustando en incrementos de 1 PPP en iCUE. Si se está ejecutando iCUE, los cambios se cambian directamente en perfil de software.

- A BOTÓN DE CLIC IZQUIERDO CORSAIR QUICKSTRIKE
- B BOTÓN DE CLIC CENTRAL / RUEDA DE DESPLAZAMIENTO
- C BOTÓN DE CLIC DERECHO CORSAIR QUICKSTRIKE
- D BOTÓN PARA AUMENTAR PPP
- E BOTÓN PARA DISMINUIR PPP
- F BOTÓN DE OPCIÓN / FRANCOTIRADOR

\*La caja incluye los pesos opcionales.

- G BOTÓN DE AVANCE
- H BOTÓN DE RETROCESO
- I INDICADOR LED DE PPP
- J SENSOR ÓPTICO PARA JUEGOS
- K ALMOHADILLAS DE DESPLAZAMIENTO PTFE
- L RANURA OPCIONAL PARA PESOS
- M PAR DE PESOS OPCIONALES (4,5G + 1,5G)\*
- N CABLE DE CONEXIÓN USB

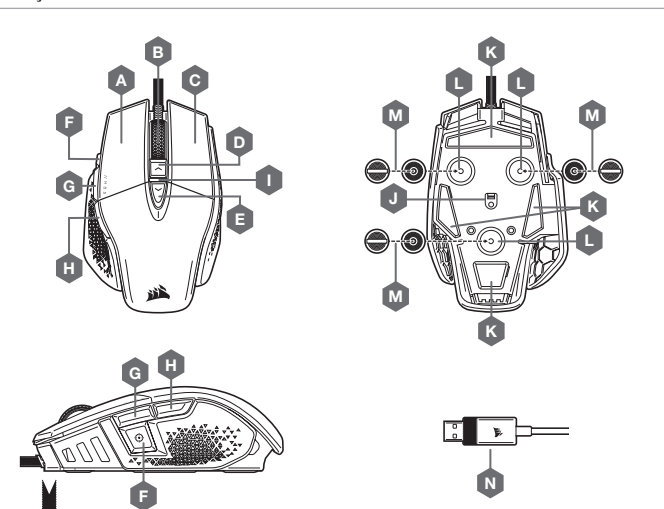

# CONFIGURE O SEU RATO

Ligue o cabo de ligação USB (N) a uma porta USB 2.0 ou superior do tipo A disponível no seu PC Windows®, Mac® Apple ou Microsoft Xbox One®.\*

\*www.corsair.com/xbox-one-support

# DEFINIÇÕES DE DPI E INDICAÇÕES

O rato está pré-carregado com definições de DPI competitivas comuns que podem ser selecionadas premindo o botão DPI para cima (D) ou o botão DPI para baixo (E), com a retroiluminação do LED do indicador de DPI (I) a refletir a fase atual.

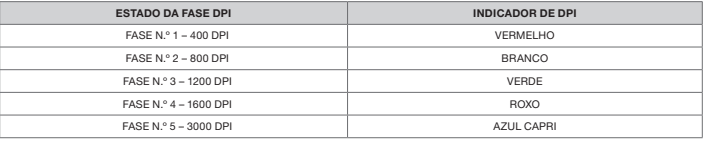

# AJUSTE RÁPIDO DE DPI

O rato dispõe de uma funcionalidade única que permite ajustar a definição atual da fase DPI integrada em incrementos de 50 DPI sem o software, para que possa passar diretamente à ação enquanto procura a definição de sensibilidade perfeita.

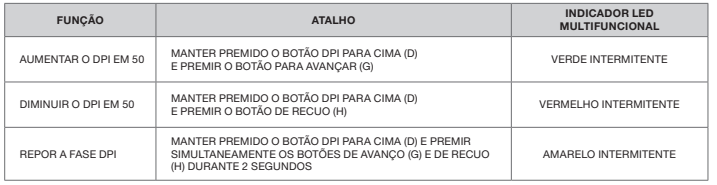

21 22 As alterações rápidas de DPI são guardadas na memória integrada e podem ser ajustadas ao pormenor no iCUE em passos granulares de 1 DPI. Se o iCUE estiver em execução, as alterações são guardadas diretamente no perfil do software.

- A A BOTÃO DE CLIQUE ESQUERDO QUICKSTRIKE
- B BOTÃO DE CLIQUE CENTRAL / RODA
- C BOTÃO DE CLIQUE DIREITO QUICKSTRIKE
- D BOTÃO DPI PARA CIMA
- E BOTÃO DPI PARA BAIXO
- F BOTÃO DE ATIRADOR / OPÇÃO
- G BOTÃO DE AVANÇO

\*Pesos opcionais incluídos na caixa.

- H BOTÃO DE RECUO
- INDICADOR LED DE DPI
- J SENSOR ÓTICO PARA JOGOS
- K ALMOFADAS DESLIZANTES DE PTFE
- L RANHURA PARA PESOS OPCIONAL
- $M PAR$  DE PESOS OPCIONAL (4,5G + 1,5G)\*
- N CABO DE LIGAÇÃO USB

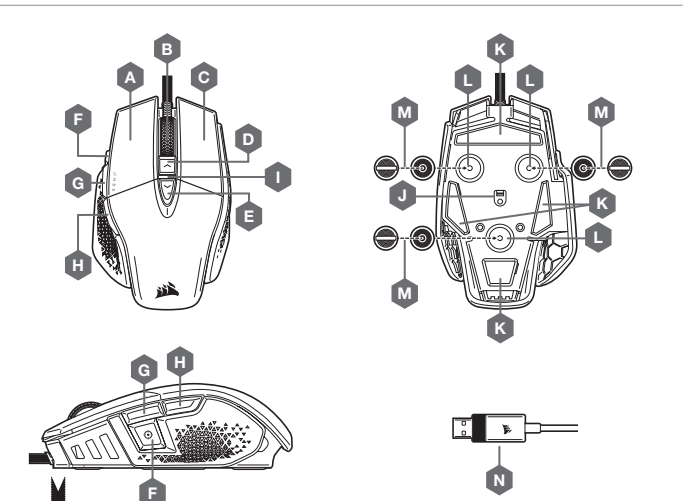

#### KONFIGURACJA MYSZY

Podłącz przewód połączeniowy USB (N) do dostępnego portu USB 2.0 lub — jeszcze lepiej — portu Type-A w komputerze z systemem Windows®, Apple Mac® albo w konsoli Microsoft Xbox One®\*.

\*www.corsair.com/xbox-one-support

# USTAWIENIA I WSKAŹNIKI DPI

Mysz jest dostarczana z typowymi wyczynowymi ustawieniami DPI, które można zmienić przez naciśnięcie przycisku zwiększania DPI (D) lub zmniejszania DPI (E). Podświetlenie wskaźnika LED DPI (I) odzwierciedla bieżący krok DPI.

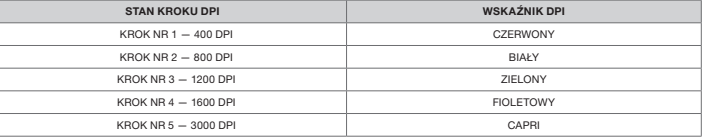

# DOSTOSOWYWANIE DPI NA BIEŻĄCO

Mysz ma wyjątkową funkcję, która umożliwia zmianę bieżącego wbudowanego ustawienia DPI w krokach co 50 DPI — bez oprogramowania. Dzięki temu można od razu wkroczyć do akcji, a jednocześnie znaleźć ustawienie idealnej czułości myszy.

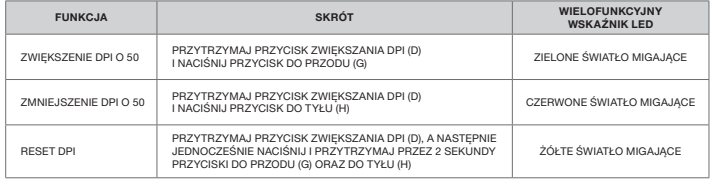

Bieżące zmiany DPI są zapisywane we wbudowanej pamięci i można je dalej dostosowywać w krokach co 1 DPI przy użyciu oprogramowania iCUE. Jeśli jest uruchomione oprogramowanie iCUE, zmiany są zapisywane bezpośrednio w profilu oprogramowania.

- A LEWY PRZYCISK KLIKANIA QUICKSTRIKE
- B ŚRODKOWY PRZYCISK KLIKANIA / KÓŁKO PRZEWIJANIA
- C PRAWY PRZYCISK KLIKANIA QUICKSTRIKE
- D PRZYCISK ZWIĘKSZANIA DPI
- E PRZYCISK ZMNIEJSZANIA DPI
- F PRZYCISK SNAJPERA / OPCJI
- G PRZYCISK DO PRZODU

\*Opcjonalne ciężarki są dodane w komplecie.

- H PRZYCISK DO TYŁU
	- I WSKAŹNIK LED DPI
	- J CZUJNIK OPTYCZNY DO GRY
	- K ŚLIZGACZE Z PTFE
	- L WNĘKA NA OPCJONALNE CIĘŻARKI
	- M PARA OPCJONALNYCH CIĘŻARKÓW  $(4.5G + 1.5G)^*$
	- N PRZEWÓD POŁĄCZENIOWY USB

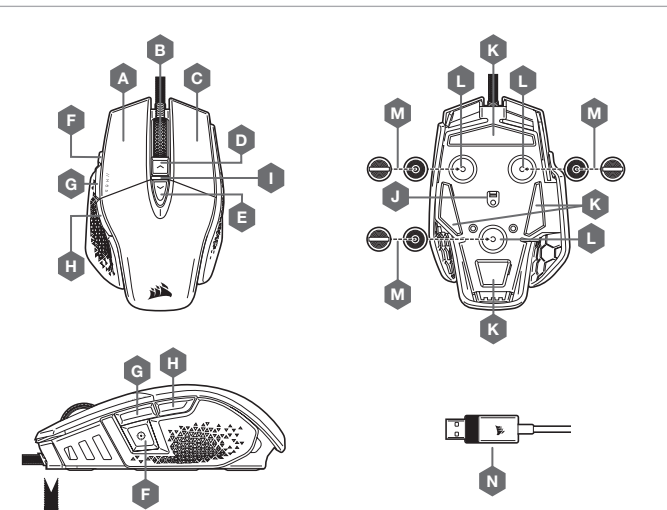

PУССКИЙ

#### **НАСТРОЙКА МЫШИ**

Подключите соединительный USB-кабель (N) к доступному порту USB 2.0 или более современному порту Type-A своего ПК на базе ОС Windows®, Apple Mac® или игровой консоли Microsoft Xbox One®\*.

\*www.corsair.com/xbox-one-support

# **НАСТРОЙКИ РАЗРЕШЕНИЯ И ИНДИКАЦИЯ**

Мышь поставляется с предустановленными стандартными настройками разрешения для соревновательных игр, которые меняются по нажатию кнопки увеличения разрешения (D) или кнопки уменьшения разрешения (E), при этом цвет светодиодного индикатора разрешения (I) соответствует текущему уровню.

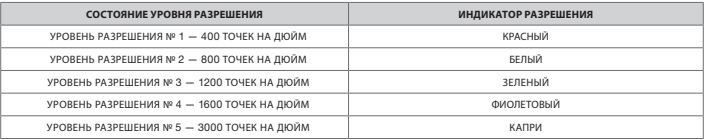

#### **ОПЕРАТИВНОЕ ПЕРЕКЛЮЧЕНИЕ ОПТИЧЕСКОГО РАЗРЕШЕНИЯ**

Мышь имеет уникальную функцию регулировки текущей настройки уровня разрешения: вы можете увеличить разрешения на 50 точек на дюйм без использования программного обеспечения и сразу же ворваться в бой, а идеальные настройки чувствительности можно подобрать в процессе игры.

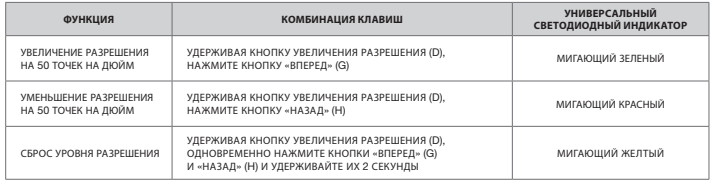

Параметры оперативного переключения оптического разрешения сохраняются во встроенной памяти, что обеспечивает возможность более точной регулировки с шагом 1 точка на дюйм в iCUE. При использовании iCUE изменения сохраняются непосредственно в профиле программного обеспечения.

- A ЛЕВАЯ КНОПКА QUICKSTRIKE
- B СРЕДНЯЯ КНОПКА / КОЛЕСО ПРОКРУТКИ
- C ПРАВАЯ КНОПКА QUICKSTRIKE
- D КНОПКА УВЕЛИЧЕНИЯ РАЗРЕШЕНИЯ
- E КНОПКА УМЕНЬШЕНИЯ РАЗРЕШЕНИЯ
- F КНОПКА «СНАЙПЕР» / КНОПКА «ПАРАМЕТРЫ»
- $G K$ НОПКА «ВПЕРЕЛ»

\*Дополнительные грузики включены в комплект

- H КНОПКА «НАЗАД»
- I СВЕТОДИОДНЫЙ ИНДИКАТОР РАЗРЕШЕНИЯ
- J ОПТИЧЕСКИЙ ИГРОВОЙ ДАТЧИК
- K НОЖКИ ДЛЯ МЫШИ ИЗ ПТФЭ
- L ДОПОЛНИТЕЛЬНЫЙ РАЗЪЕМ ДЛЯ УТЯЖЕЛЕНИЯ
- M ДОПОЛНИТЕЛЬНАЯ ПАРА ГРУЗИКОВ (4,5Г + 1,5Г) \*
- N СОЕЛИНИТЕЛЬНЫЙ USB-КАБЕЛЬ

# **إعداد الماوس**

صل كابل توصيل (USB (M منفذ USB أو منفذ أفضل من النوع A المتاحين في جهاز الكمبيوتر لديك الذي يعمل بنظام تشغيل<br>أُMindows أو ®Apple Mac أو ®Apple Ma.

www.corsair.com/xbox-one-support\*

# **إعدادات** DPI **ومؤشراتها**

بتوفر الماوس مضبوطًا سابقًا بإعدادات DPI تنافسية شائعة عٍكن تحديدها بالضغط على زر DPI لأعلى (D) أو زر DPI لاسنل (E) وستعكس<br>ضاءة LED الخفية لمؤشر (I DPI المستوى الحالي.

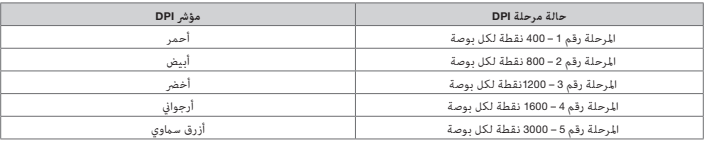

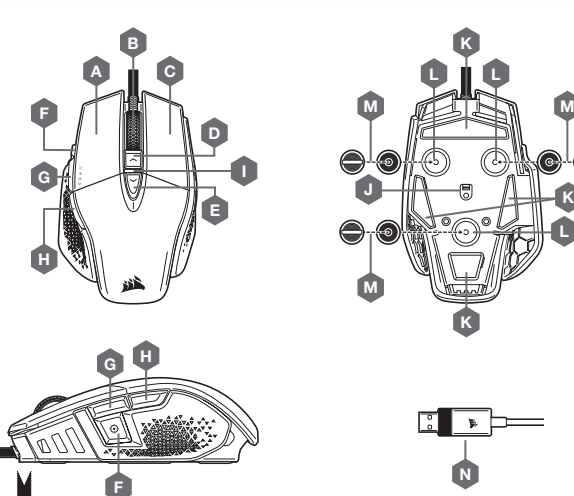

# **ضبط** DPI **ً سريعا**

بتمتع الماوس مبرزة فريدة، حيث عكنك ضبط إعداد مرحلة DPI المضمنة الحالية بزيادات قدرها 50 نقطة لكل بوصة من دون استخدام<br>لبرنامج، حتى تتمكن من الانتقال إلى الإجراء الذي تريده فورًا بينما تبحث عن إعداد الحساسية المثالي.

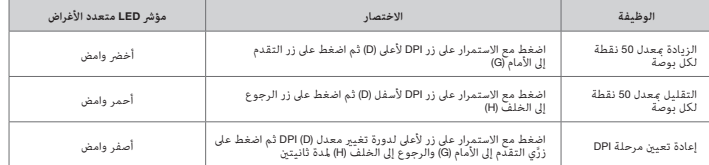

بتم حفظ تغييرات DPI سريعًا في الذاكرة المضمنة ومكن ضبطها بخطوات أدق معدل نقطة واحدة لكل بوصة عبر برنامج iCUE. إذا كان<br>برنامج iCUE قيد التشغيل، فسيتم حفظ التغييرات في ملف تعريف البرنامج مباشرةً.

- $Q$ UICKSTRIKE زر النقر الأيسر
- B زر النقر األوسط / عجلة التمرير
- $Q$ C زر النقر الأمين QUICKSTRIKE
	- D زر DPI ألعىل
	- E زر DPI ألسفل
	- F زر القنص / الخيار G — زر التقدم إىل األمام
	- \*االوزان االختيارية مضمنة يف العبوة.
- H زر الرجوع إىل الخلف
	- LED DPI مؤرش I
- ل مستشعر الألعاب البصري
- وسائد انزلاق مصنوعة من عديد رباعي الفلورو إيثيلين  $\blacksquare$  K
	- ا فتحة الأوزان الاختيارية  $\blacksquare$
	- $^*$  (وج الأوزان الاختياري (4.5 + 1.5 جم) $M$ 
		- N كابل توصيل USB